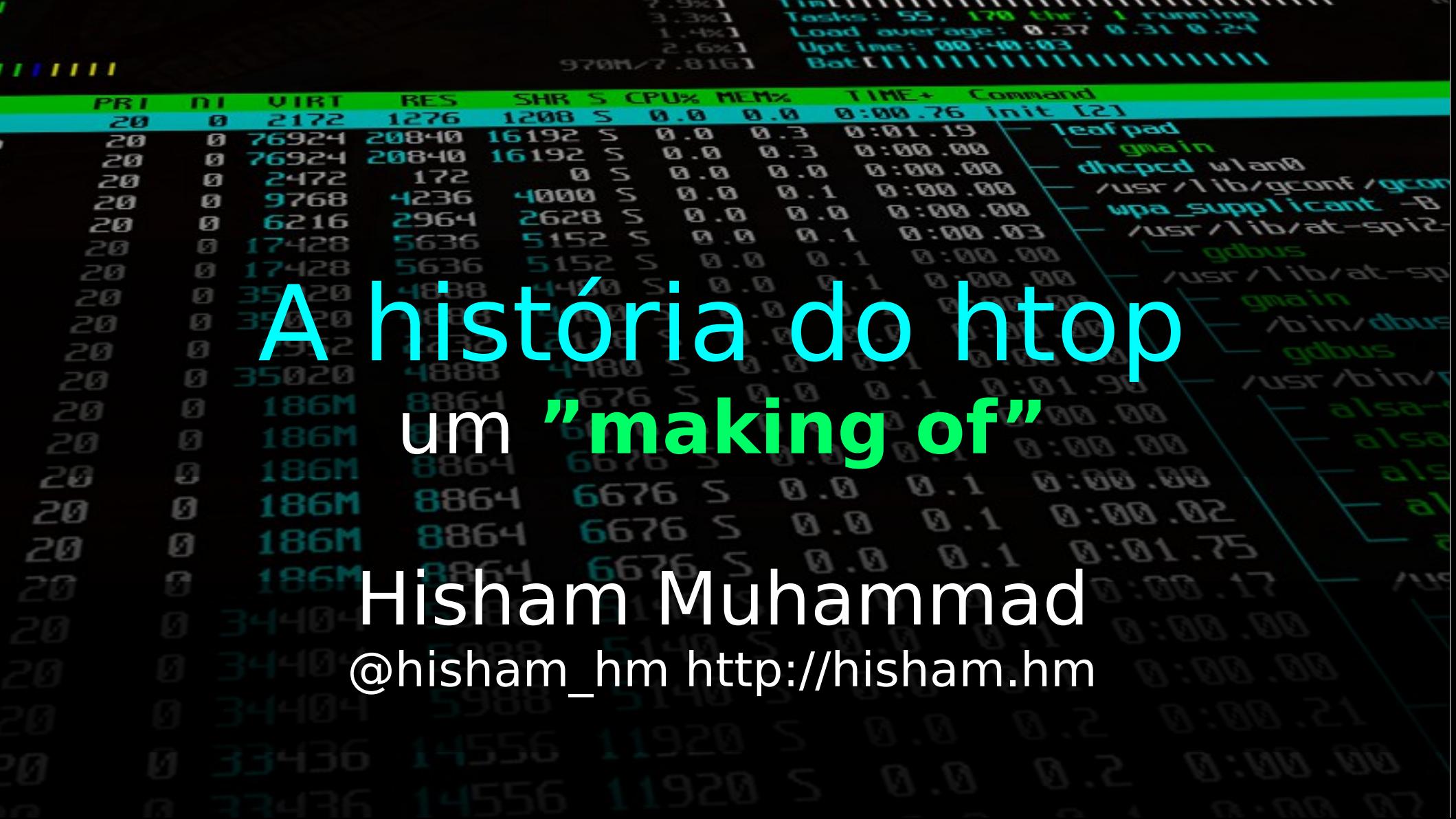

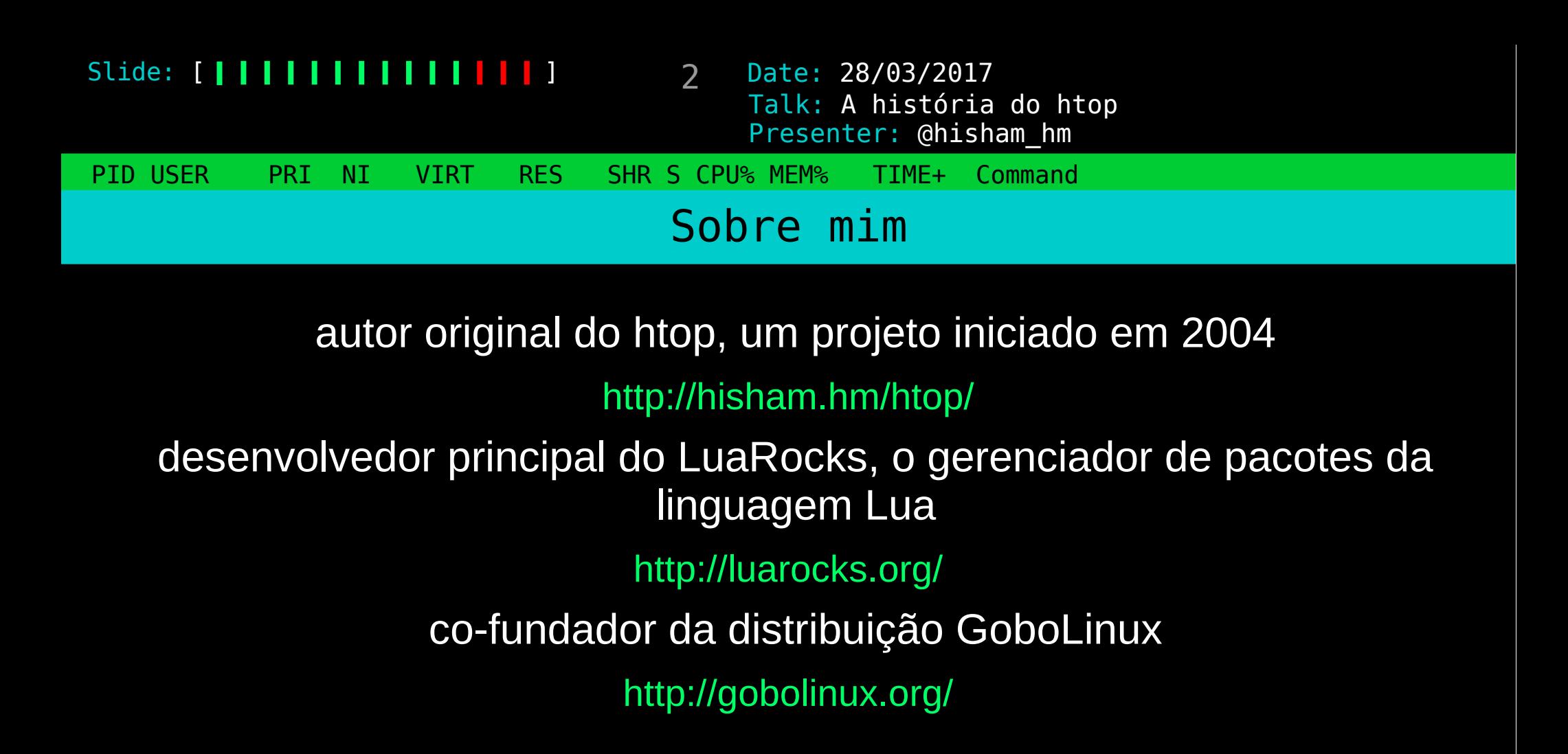

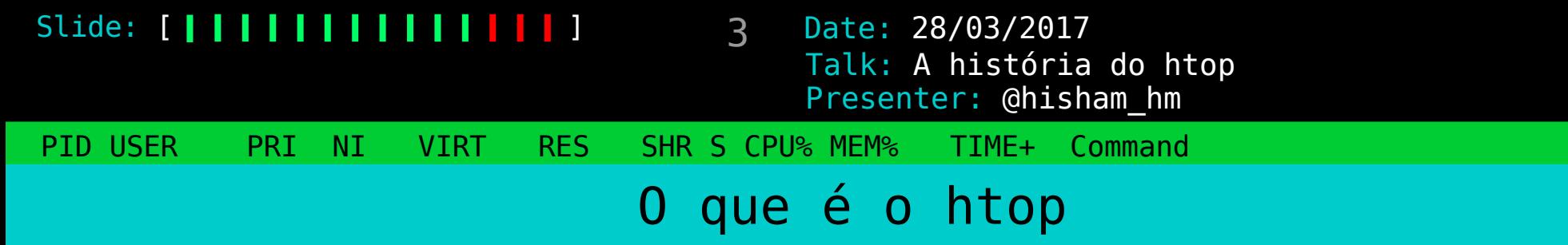

um gerenciador de tarefas interativo

o objetivo era ser um "top melhorado" o que eu queria dizer com isso: scrolling!

(as versões do top melhoraram muito de lá pra cá!)

15t pru; oo494; Trudu dverdyes; B.oo, B.oo, B.o<br>27 eessassas: 1 eugging -224 alaaning -2 zambia Mem: 1657M Active, 1868M Inact, 273M Wired, 190M Cache, 112M Buf, 11M Free<br>Swap: 4500M Total, 249M Used, 4251M Free, 5% Inuse  $CPU: 20.2\%$  user,  $0.0\%$  nice,  $6.5\%$  sustem,  $0.2\%$  interrupt,  $73.1\%$  idle. 227 processes: 1 running, 224 sleeping, 2 zombie

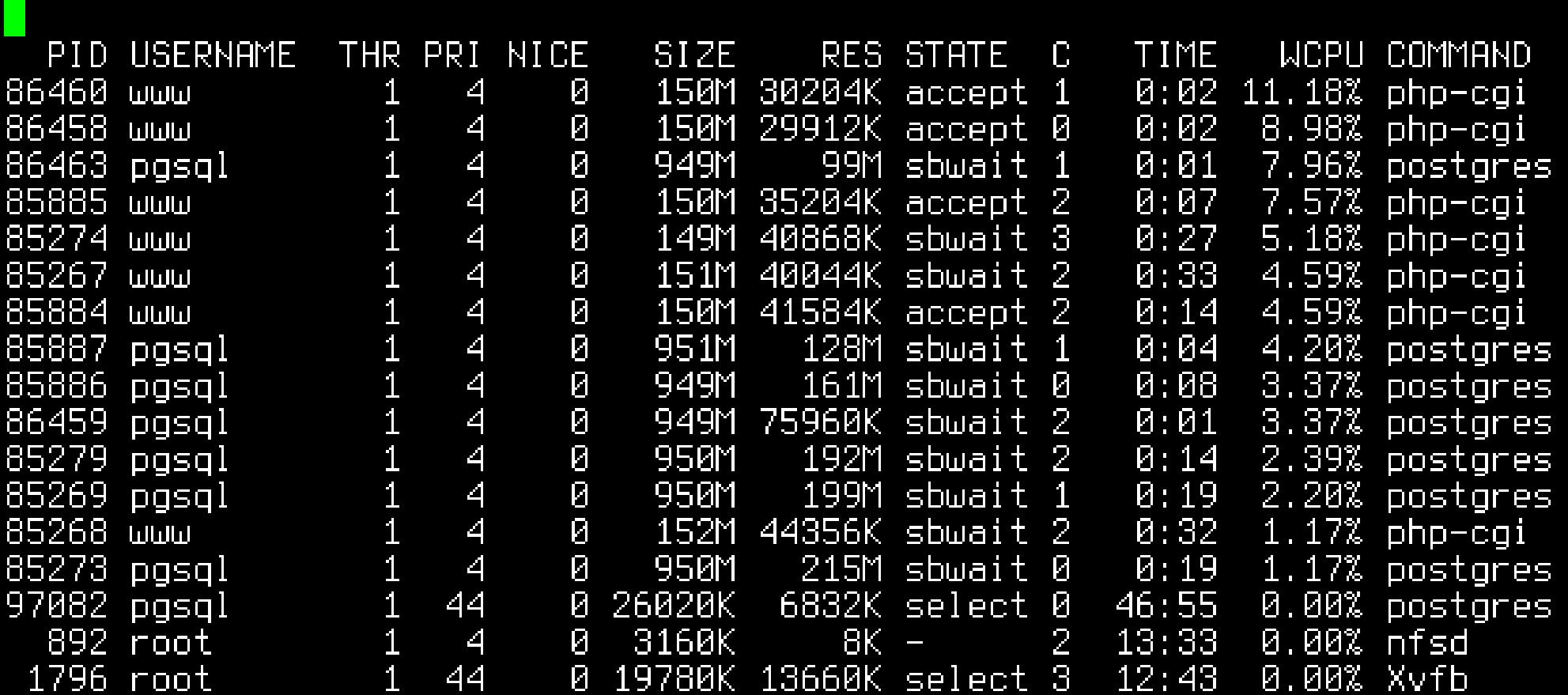

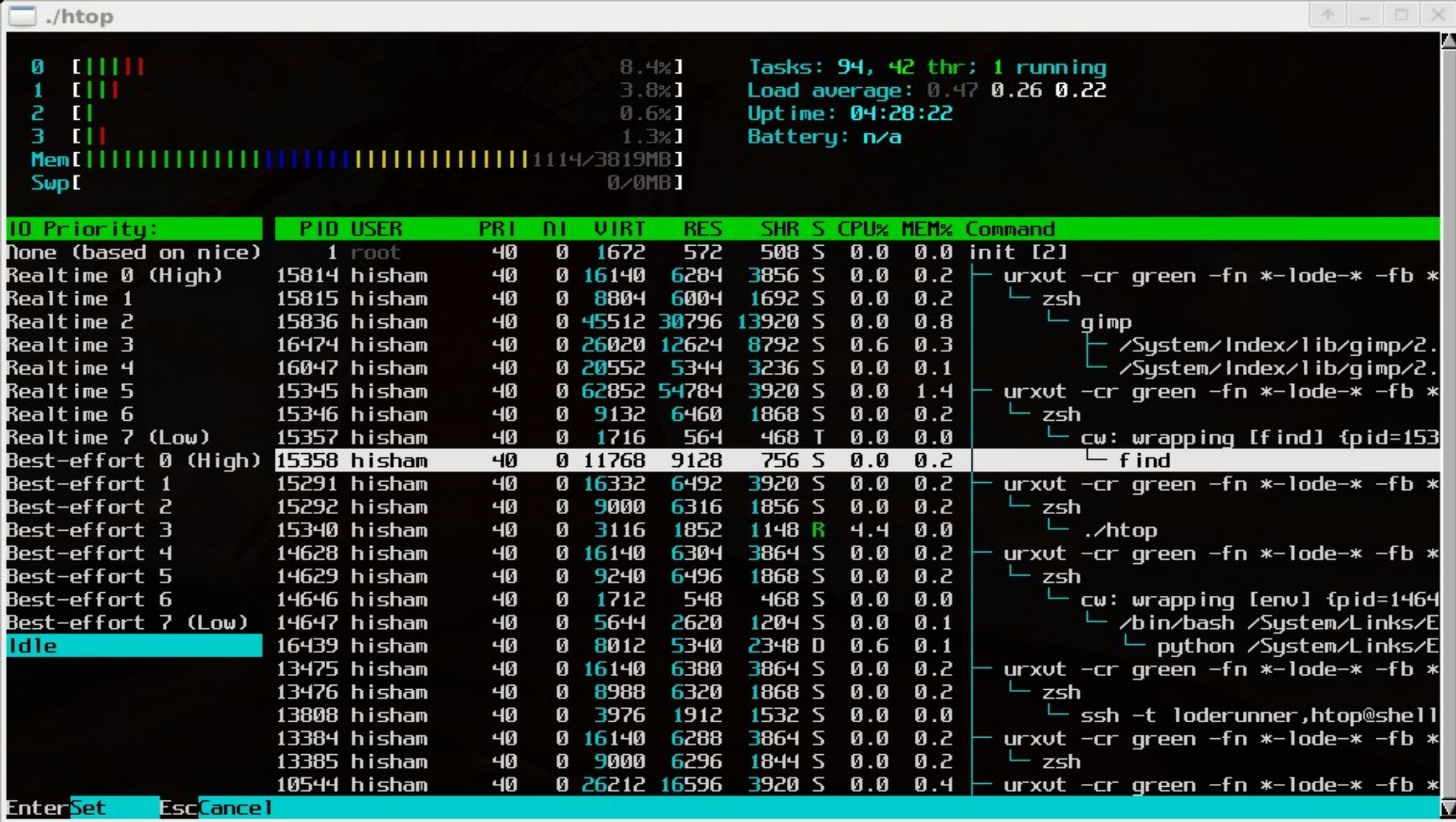

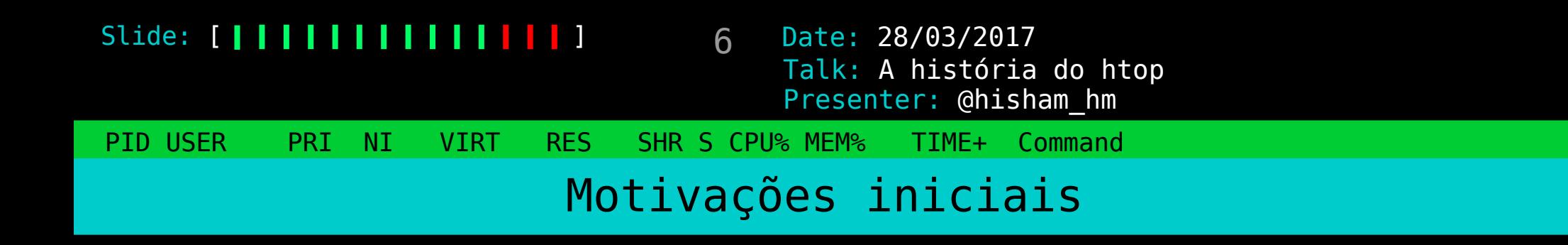

# Resolver um problema próprio ("scratch your itch")

Aprender!

#### Slide: [ **| | | | | | | | | | | | | |** | |

7 Date: 28/03/2017 Presenter: @hisham\_hm Talk: A história do htop

PID USER PRI NI VIRT RES SHR S CPU% MEM% TIME+ Command

# "Refazer" um programa clássico

!?

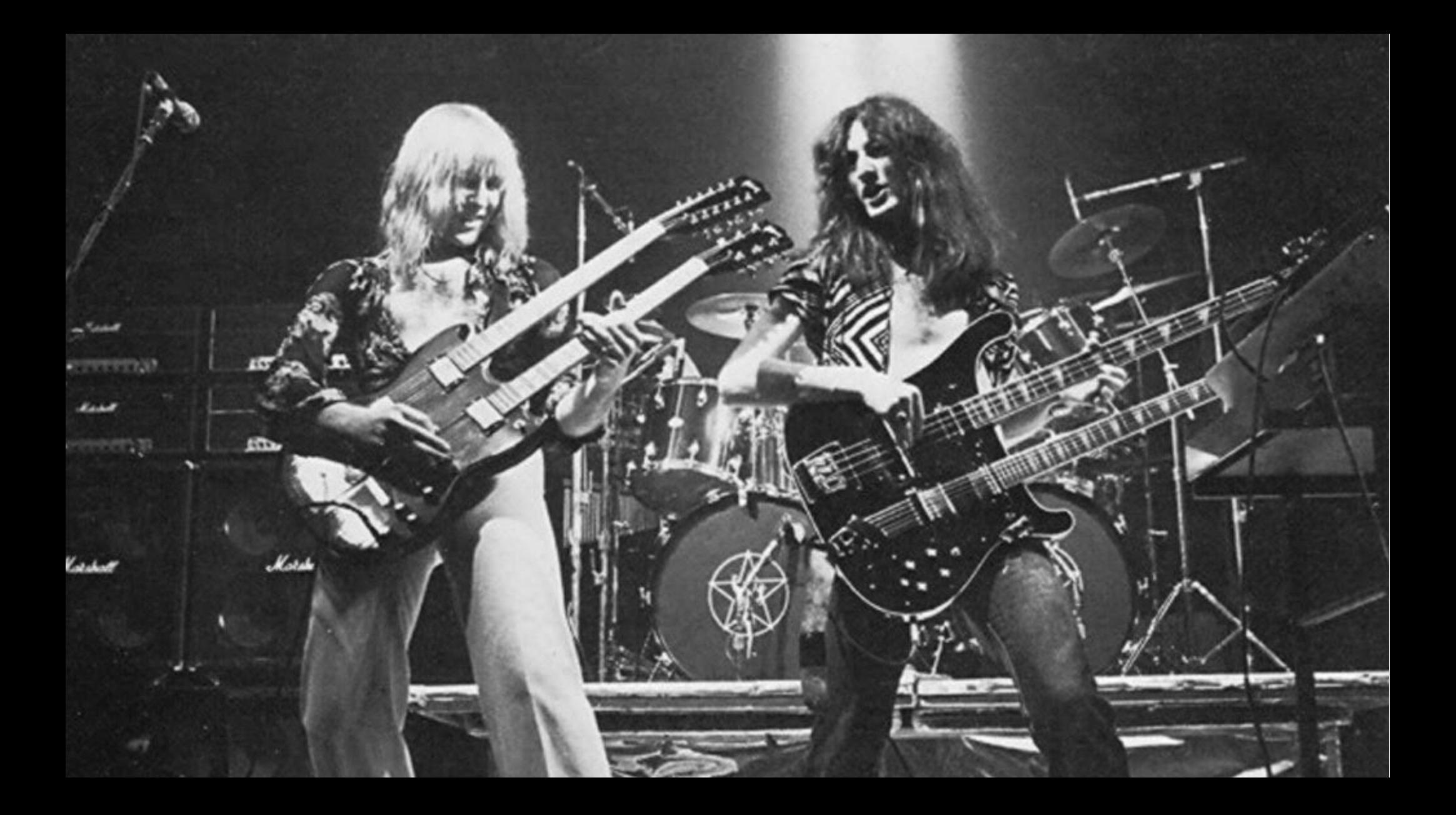

9 Date: 28/03/2017 PID USER PRI NI VIRT RES SHR S CPU% MEM% TIME+ Command Slide: [ **| | | | | | | | | | | | |** | | Presenter: @hisham\_hm Talk: A história do htop

"Refazer" um programa clássico

...não é um bicho de sete cabeças

Os programas que você usa todo dia não são mágicos

10 Date: 28/03/2017 PID USER PRI NI VIRT RES SHR S CPU% MEM% TIME+ Command Slide: [ | | | | | | | | | | | | | | | Presenter: @hisham\_hm Talk: A história do htop Como obter os dados dos processos?

O kernel os apresenta em /proc

Um sistema de arquivos virtual /proc/12345/mem /proc/12345/stat /proc/cpuinfo

...

11 Date: 28/03/2017 PID USER PRI NI VIRT RES SHR S CPU% MEM% TIME+ Command Slide: [ | | | | | | | | | | | | | | | Presenter: @hisham\_hm Talk: A história do htop Como ler esses dados?

Ora, da maneira mais óbvia e simples possível

open() read() close()

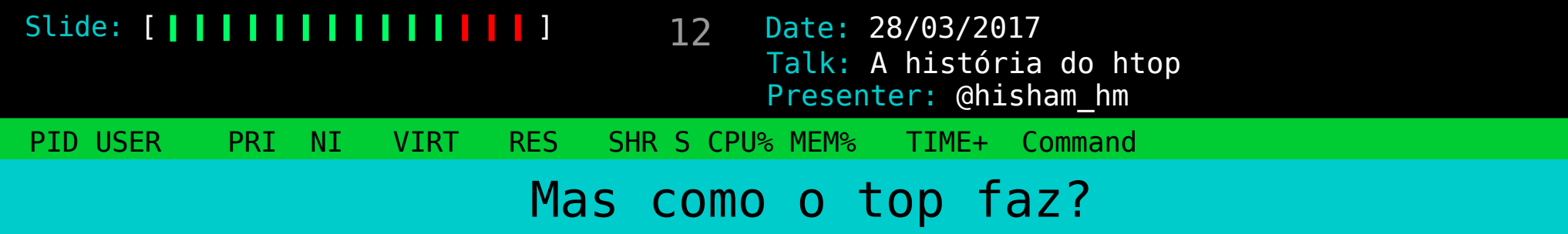

strace top 2> top.log

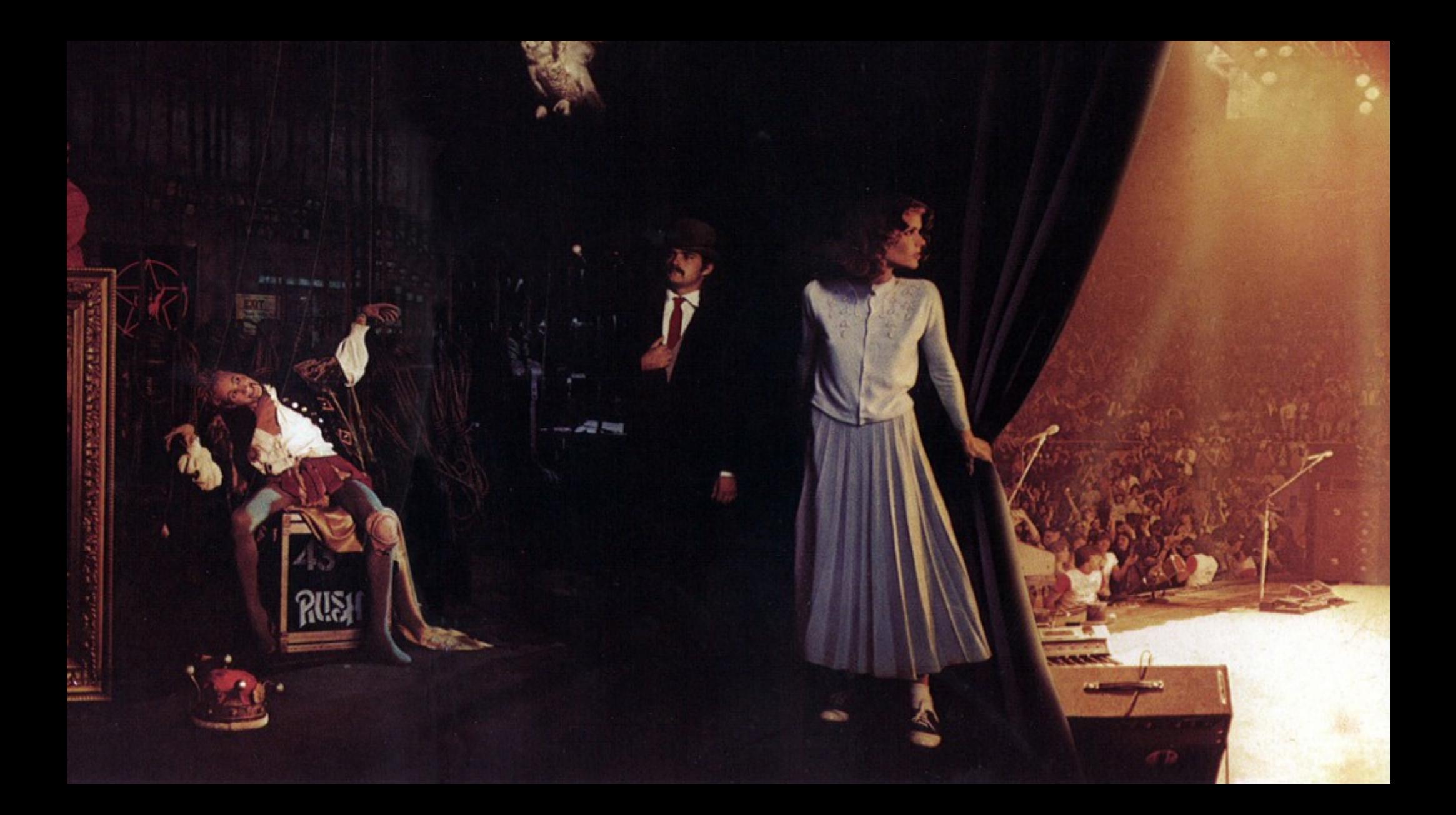

```
Slide: [ ]
                                       = 0read(4, "0 0 0 0 0 0 0) n", 1023)= 14close(4)
                                       = 0stat("/proc/7", \{st_model = S_IFDIR | 0555, st_size = 0, ...} ) = 0PID USER PRI NI VIRT RES SHR S CPU% MEM% TIME+ Command
close(4)= 0open("/proc/7/statm", 0_RDONLY)
                                       = 4read(4, "0 0 0 0 0 0 0) n", 1023)= 14close(4)
                                       = 0stat("/proc/21", \{st_mode=S_IFDIR|0555, st_size=0, ... \}) = 0open("/proc/21/stat", 0 RDONLY)
                                       = 4read(4, "21 (cpuset) S 2 0 0 0 -1 2216722"....; 1023) = 157close(4)= 0open("/proc/21/statm", 0 RDONLY)
                                       = 4read(4, "0 0 0 0 0 0 0) n", 1023)= 14close(4)= 0stat('/proc/22", \{st_mode=S_IFDIR|0555, st_size=0, ... \}) = 0open("/proc/22/stat", 0_RDONLY)
                                       = 4read(4, "22 (khelper) S 2 0 0 0 -1 221672"..., 1023) = 158
close(4)
                                       = 0open("/proc/22/statm", 0 RDONLY)
                                       = 4read(4, "0 0 0 0 0 0 0\n", 1023)
                                       = 14close(4)= 0stat("/proc/23", \{st mode=S IFDIR|0555, st size=0, ...}) = 0
open("/proc/23/stat", 0 RDONLY)
                                       = 4read(4, "23 (kdevtmpfs) S 2 0 0 0 -1 2149".... 1023) = 159close(4)= 0open("/proc/23/statm", 0_RDONLY)
                                       = 4read(4, "0 0 0 0 0 0 0) n", 1023)= 14close(4)
                                       = 0stat("/proc/24", \{st_model = S_IFDIR|0555, st_size=0, ... \}) = 0open("/proc/24/stat", 0_RDONLY)
                                       = 4read(4, "24 (netns) S 2 0 0 0 -1 22167224"...., 1023) = 156close(4)= 0open("/proc/24/statm", 0_RDONLY)
                                       = 4
```
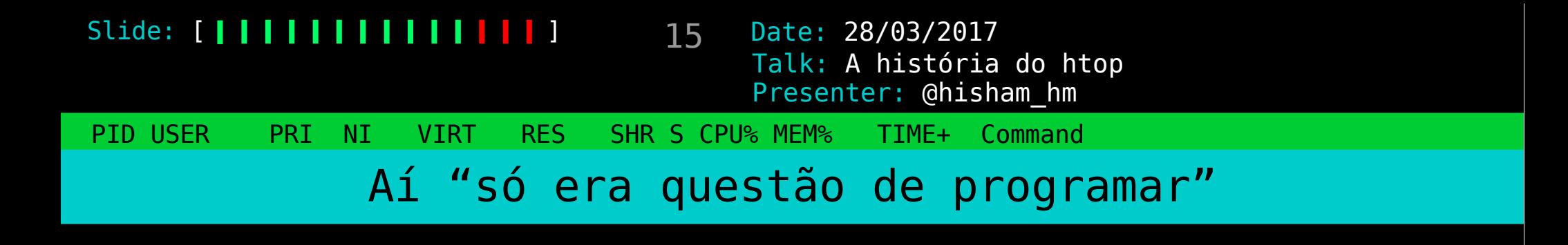

Ler os dados do /proc

"Desenhar" a interface

16 Date: 28/03/2017 PID USER PRI NI VIRT RES SHR S CPU% MEM% TIME+ Command Slide: [ | | | | | | | | | | | | | | | Presenter: @hisham\_hm Talk: A história do htop Um detalhe sobre a interface

A arte imita a vida

A vida imita a arte

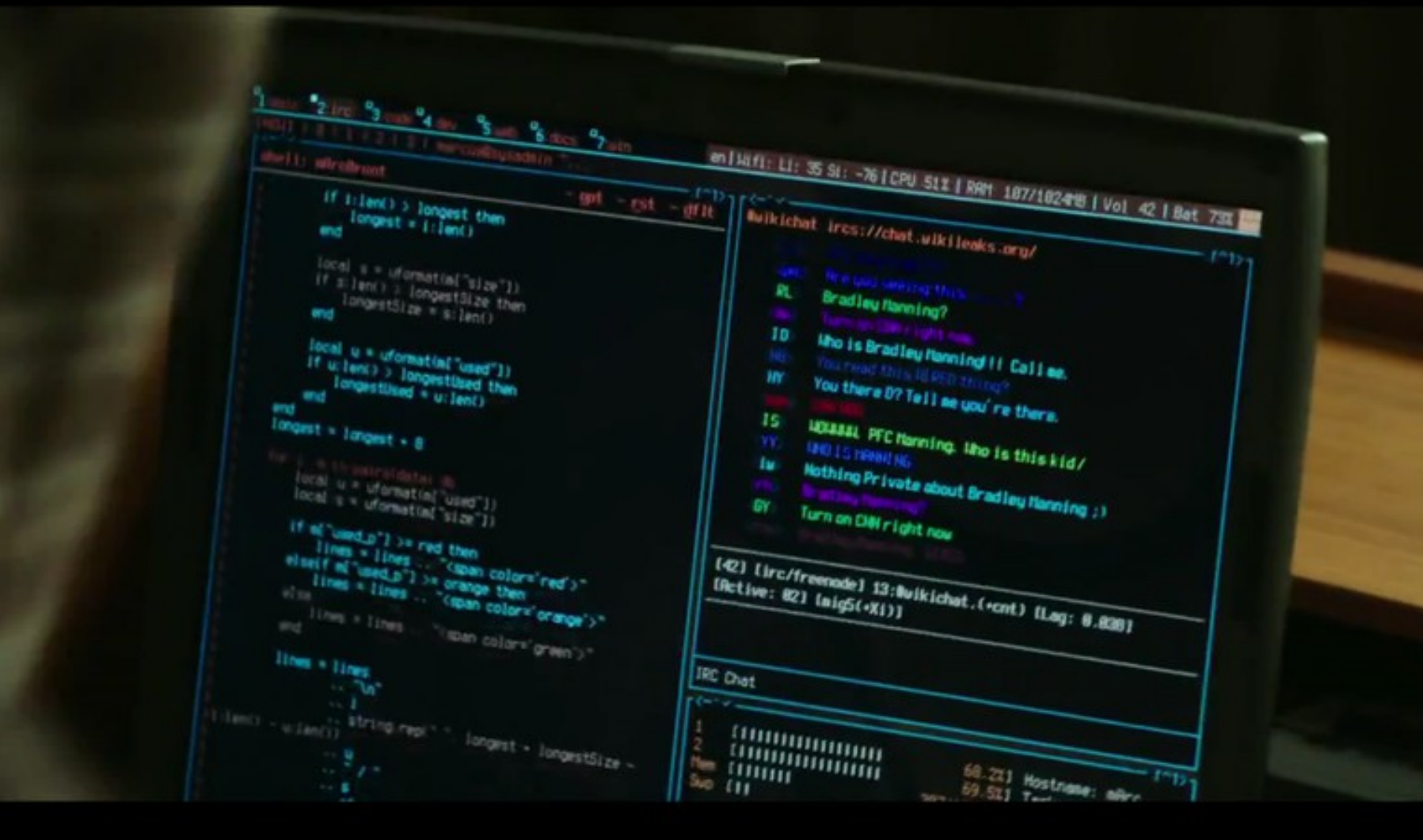

 $\sigma$ 

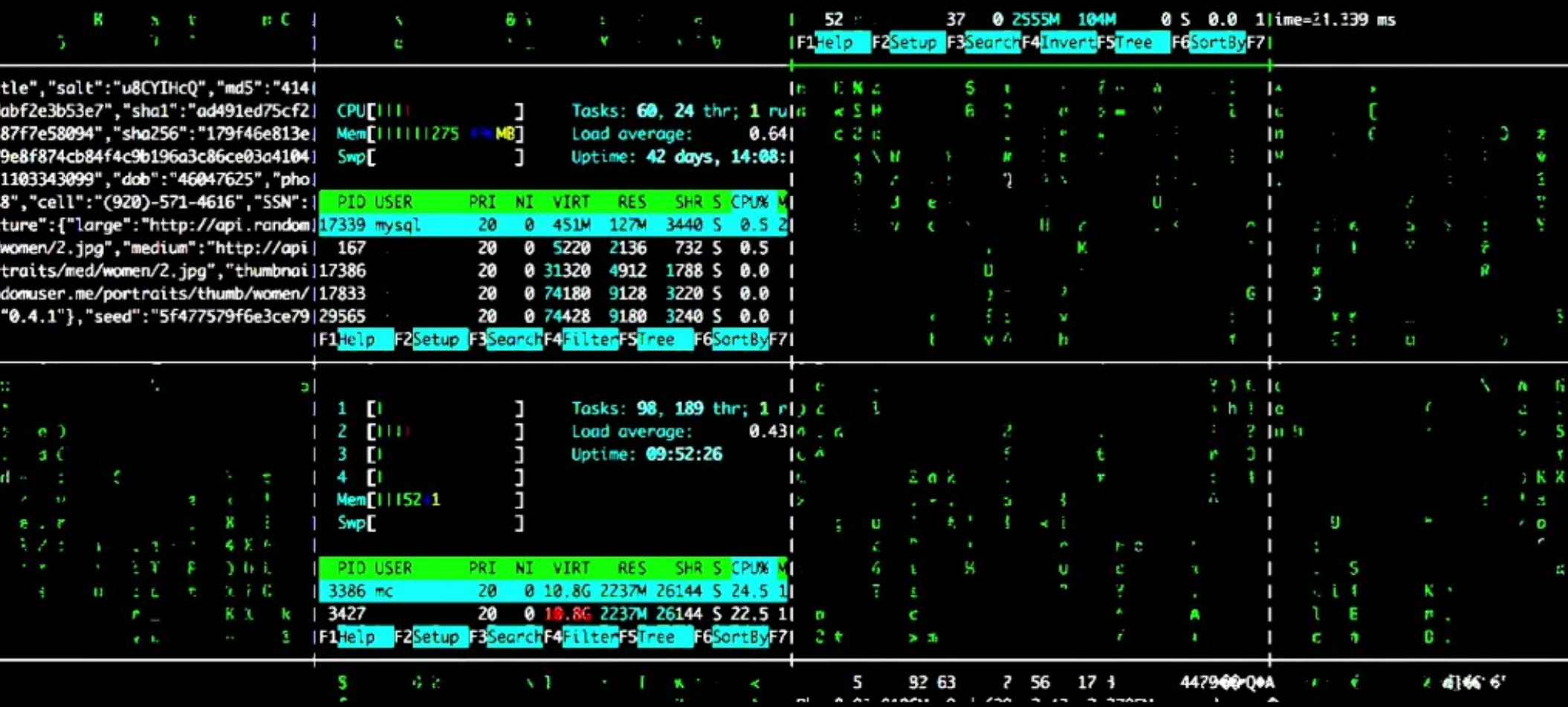

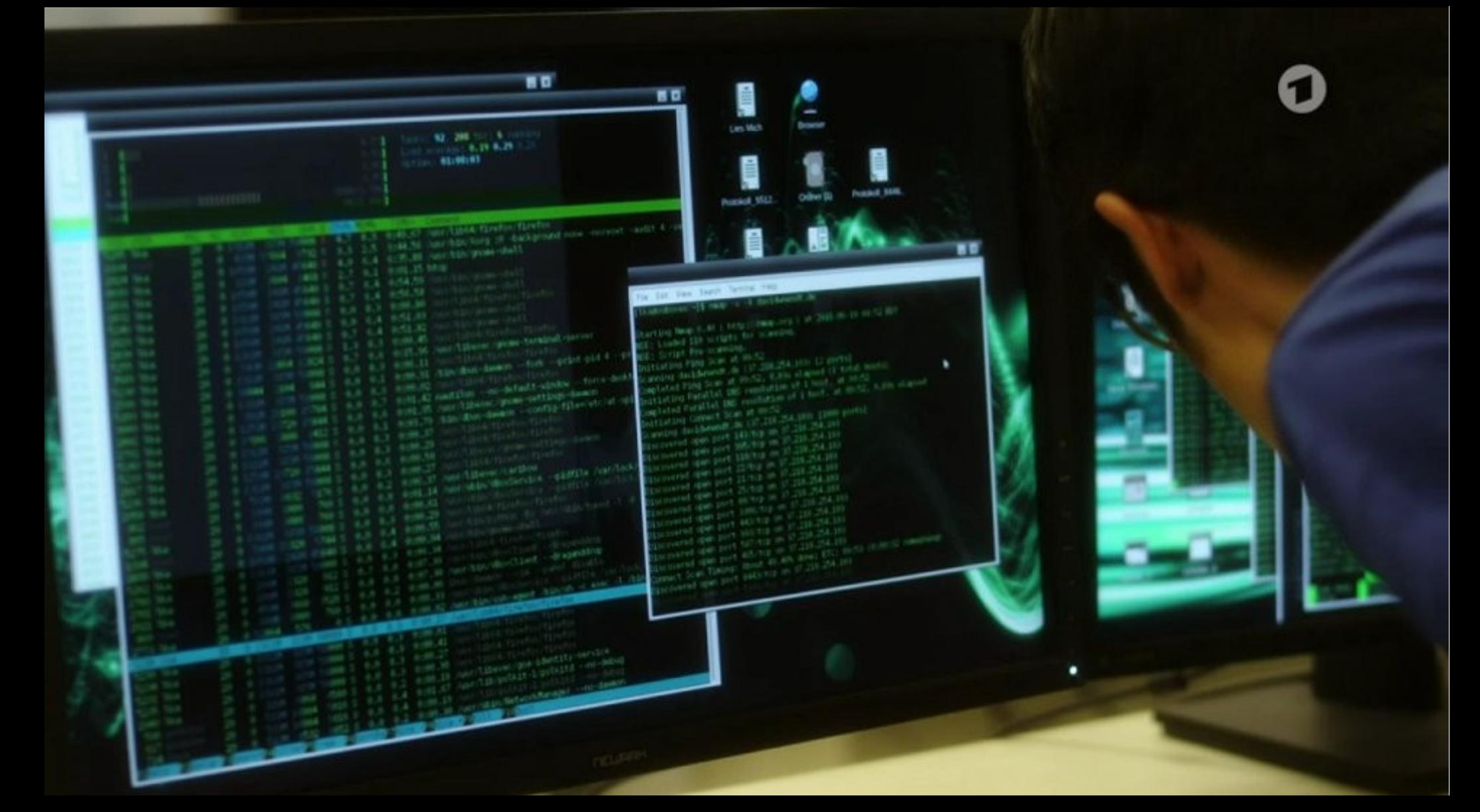

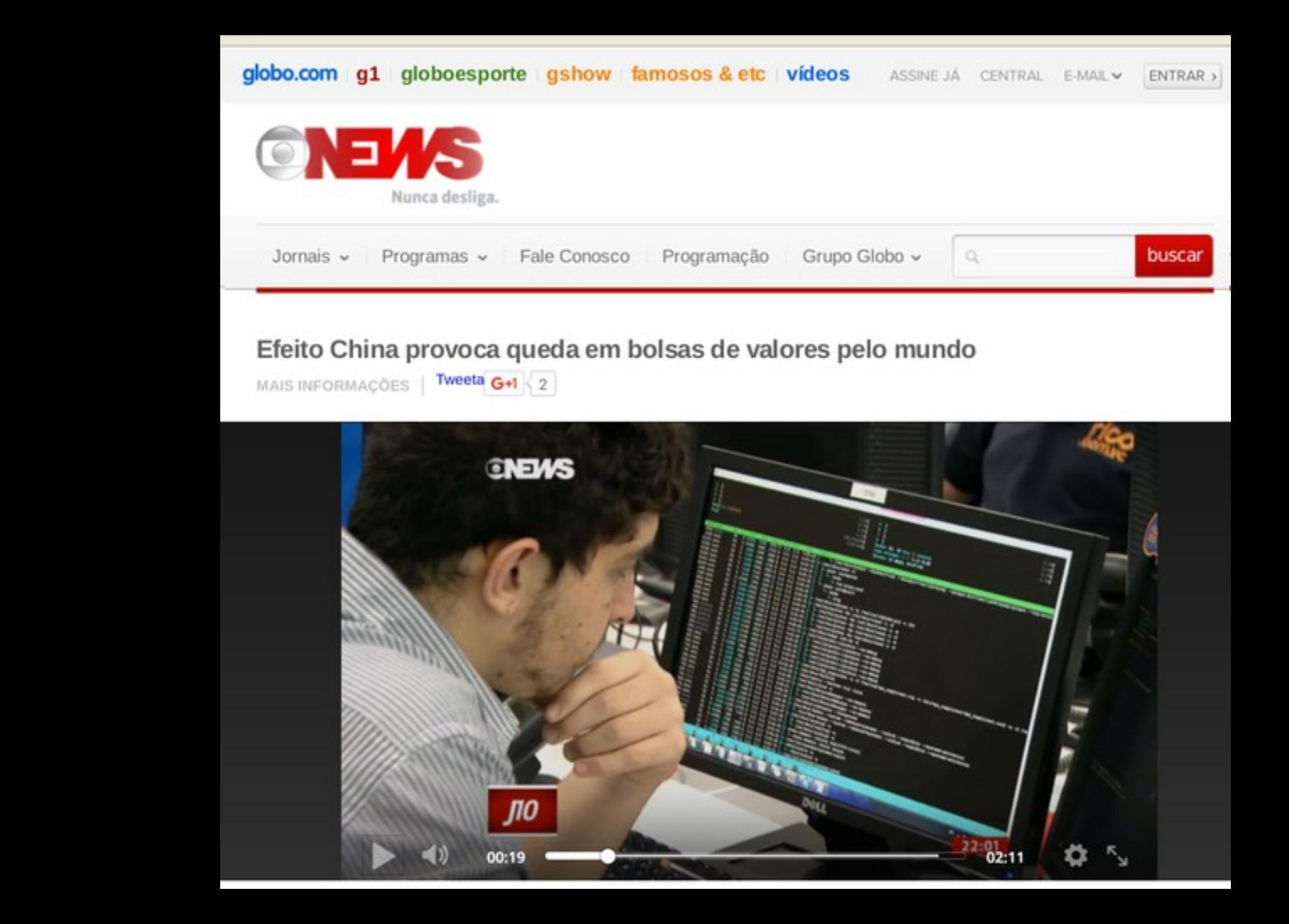

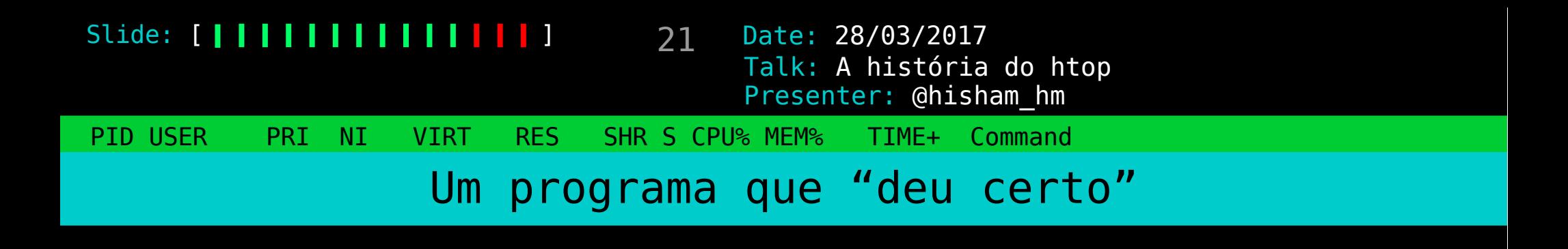

## Sempre é difícil descobrir o porquê

## Alguns palpites sobre fatores que influenciaram

22 Date: 28/03/2017 PID USER PRI NI VIRT RES SHR S CPU% MEM% TIME+ Command Slide: [ **| | | | | | | | | | | | | |** | Presenter: @hisham\_hm Talk: A história do htop Ubiquidade da plataforma

o terminal!

talvez a única plataforma hoje tão presente (para desenvolvedores) quanto a web

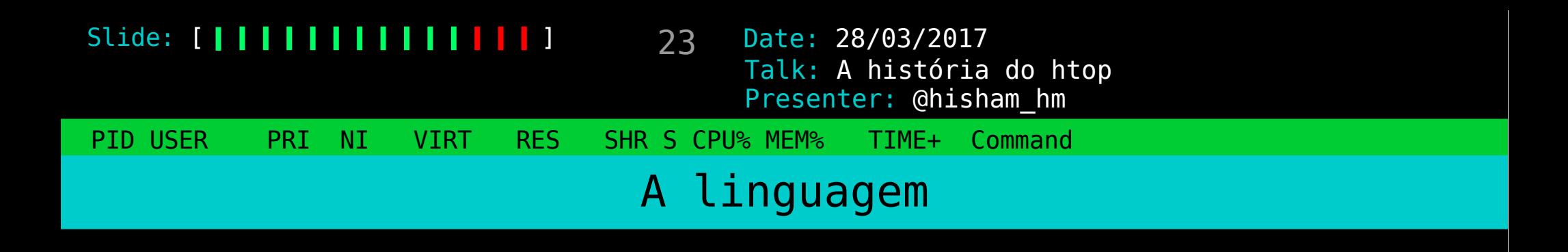

#### fazer em C

## ...mas não pelos motivos "óbvios"

24 Date: 28/03/2017 PID USER PRI NI VIRT RES SHR S CPU% MEM% TIME+ Command Slide: [ **| | | | | | | | | | | | |** | ] Presenter: @hisham\_hm Talk: A história do htop Facilidade de compilar em qualquer lugar

Poucas dependências:

#### ncurses

cores e coordenadas no terminal todo Linux tem (dependência do Bash)

25 Date: 28/03/2017 PID USER PRI NI VIRT RES SHR S CPU% MEM% TIME+ Command Slide: [ **| | | | | | | | | | | | |** | ] Presenter: @hisham\_hm Talk: A história do htop Facilidade de compilar em qualquer lugar

Poucas dependências:

#### ncurses

cores e coordenadas no terminal todo Linux tem (dependência do Bash) e só

26 Date: 28/03/2017 PID USER PRI NI VIRT RES SHR S CPU% MEM% TIME+ Command Slide: [ **| | | | | | | | | | | | |** | ] Presenter: @hisham\_hm Talk: A história do htop Facilidade de compilar em qualquer lugar

> Build com AutoTools: ./configure make sudo make install

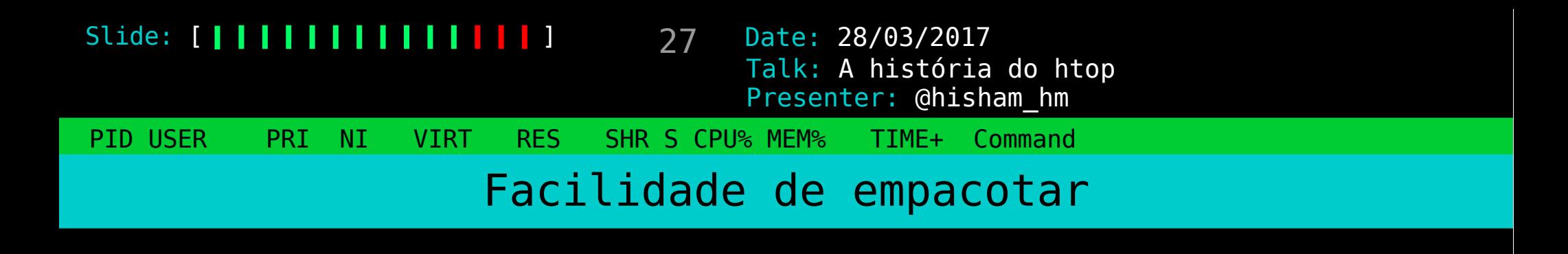

Fácil de compilar

=

Fácil de empacotar em uma distro

#### 28 Date: 28/03/2017 PID USER PRI NI VIRT RES SHR S CPU% MEM% TIME+ Command Slide: [ **| | | | | | | | | | | | |** | ] Presenter: @hisham\_hm Talk: A história do htop

## E assim começou o htop

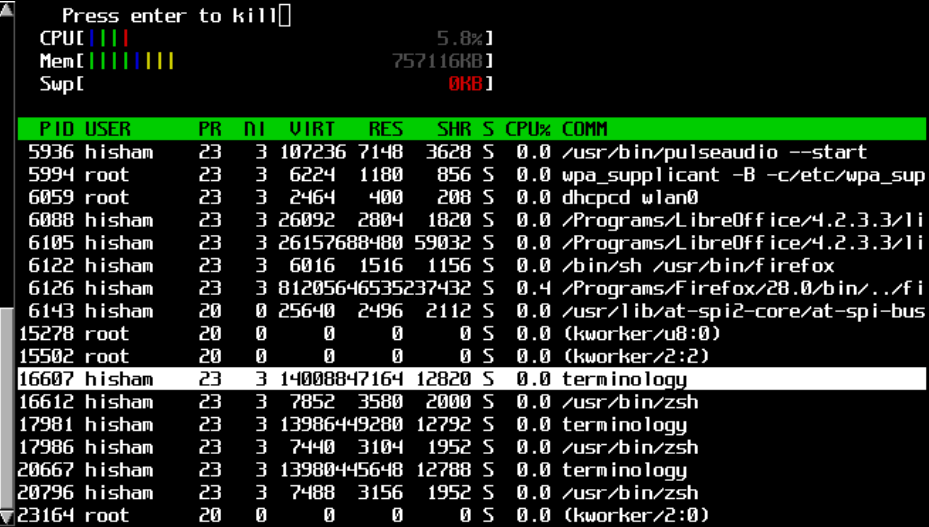

# htop-0.13.tar.gz

22kB

wc  $-l$   $*$  c 1684

#### Slide: [ **| | | | | | | | | | | | |** | ]

29 Date: 28/03/2017 Presenter: @hisham\_hm Talk: A história do htop

PID USER PRI NI VIRT RES SHR S CPU% MEM% TIME+ Command

#### Para comparação

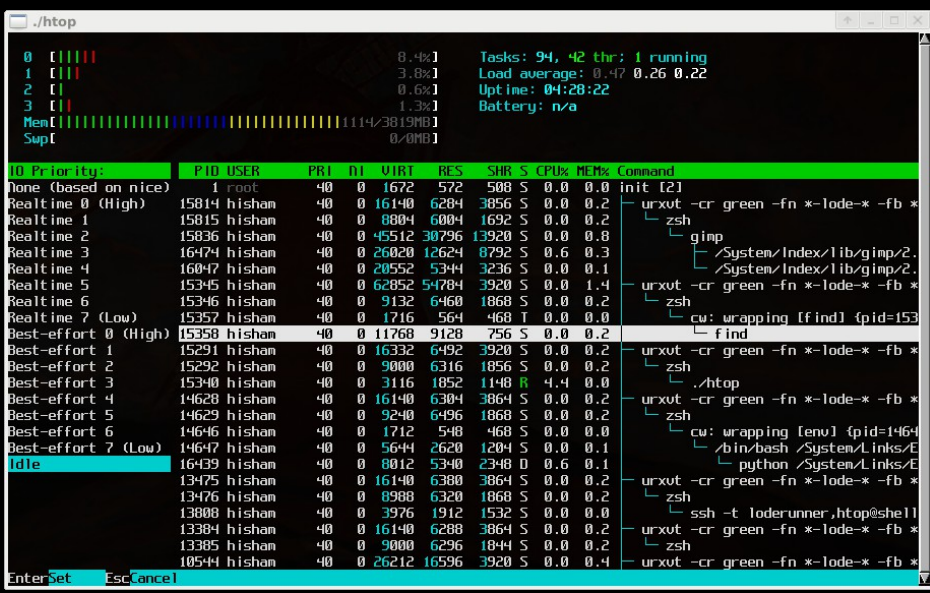

# htop-2.0.2.tar.gz

476kB

wc  $-1$  \*.c \*/\*.c

13811

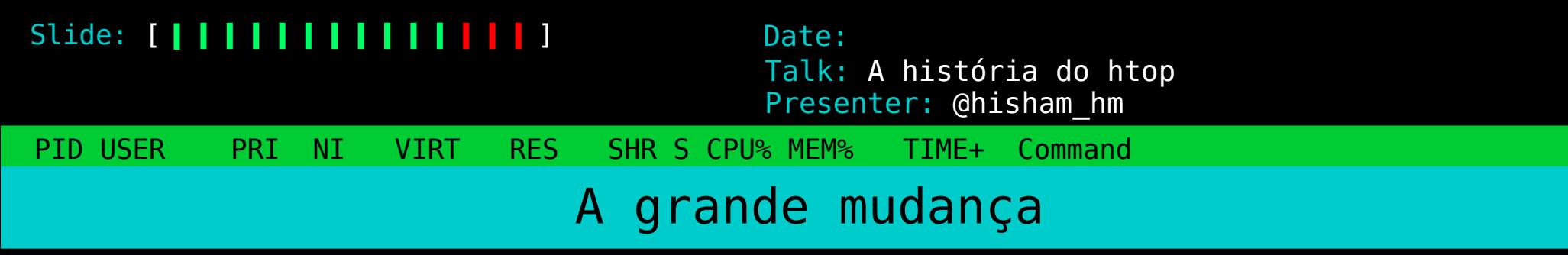

Tornar o htop portável

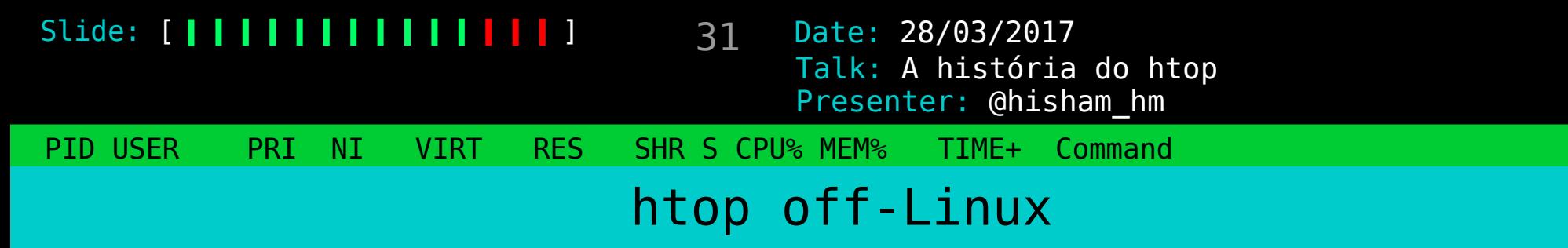

alguns usuários já rodavam no FreeBSD usando linprocfs (uma camada de emulação)

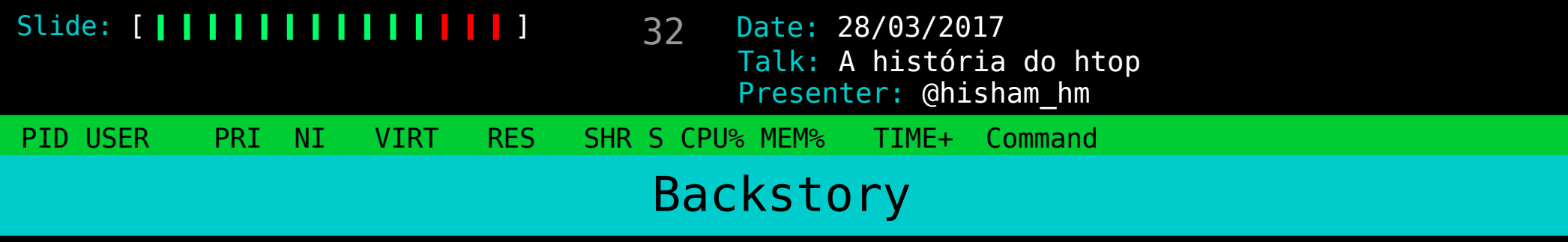

#### « A wild Mac OS X fork appears! »

um port ad-hoc do htop 0.8.2

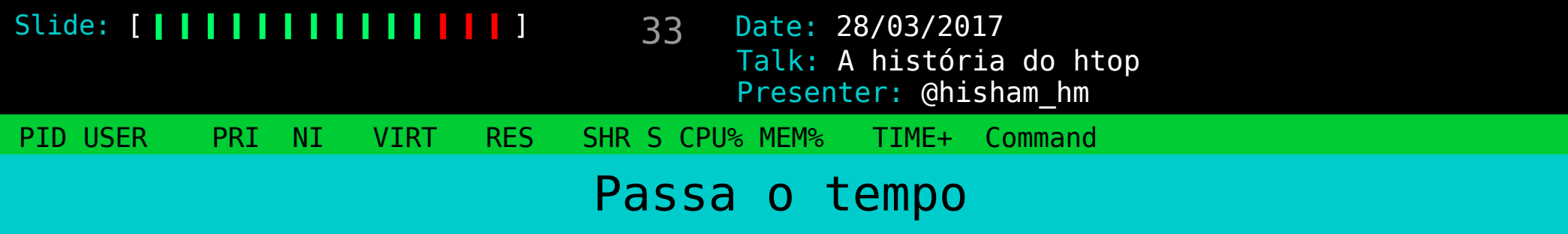

bug reports começam a aparecer bugs antigos resolvidos há anos!

começa a ficar chato

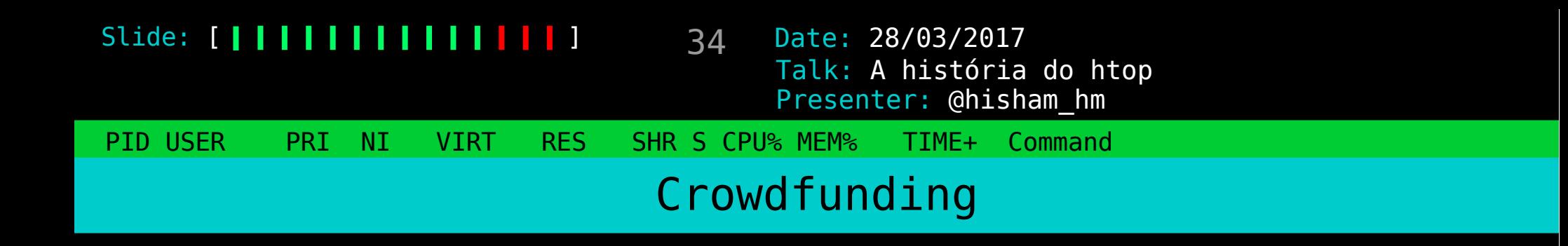

Portar o htop para Mac

1/3 da meta atingida

35 Date: 28/03/2017 PID USER PRI NI VIRT RES SHR S CPU% MEM% TIME+ Command Slide: [ **| | | | | | | | | | | | |** | ] Presenter: @hisham\_hm Talk: A história do htop Tornar o htop portável

#### Torná-lo mais fácil de ser portado

Abrir o caminho para novos ports

36 Date: 28/03/2017 PID USER PRI NI VIRT RES SHR S CPU% MEM% TIME+ Command Slide: [ | | | | | | | | | | | | | | | Presenter: @hisham\_hm Talk: A história do htop Como quebrar a dependência de SO da maneira fácil

> tente compilar em outro SO! montar uma VM primeira tentativa: FreeBSD desisti rápido segunda tentativa: PC-BSD mais fácil para um usuário Linux!

37 Date: 28/03/2017 Slide: [ **| | | | | | | | | | | |** | | | Presenter: @hisham\_hm Talk: A história do htop

PID USER PRI NI VIRT RES SHR S CPU% MEM% TIME+ Command

Abordagens para aplicações multi-plataforma

bases de código separadas

iOS vs. Android

um spaghetti de #ifdefs às vezes é o jeito

APIs bem definidas entre a parte portável e não-portável

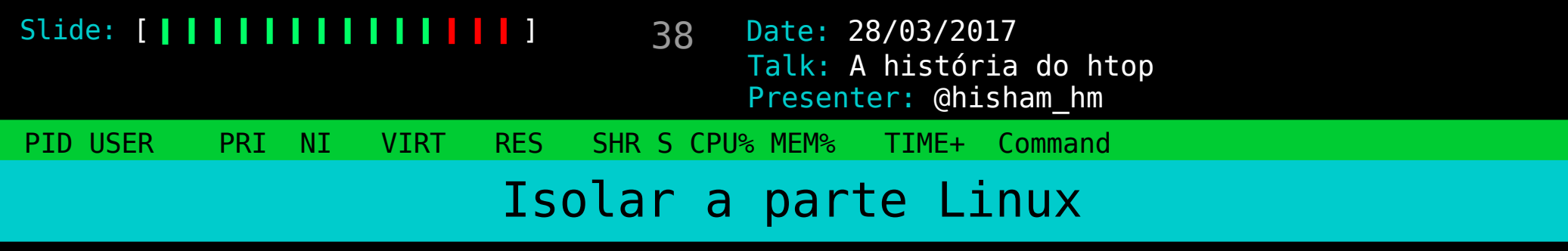

linux/ unsupported/

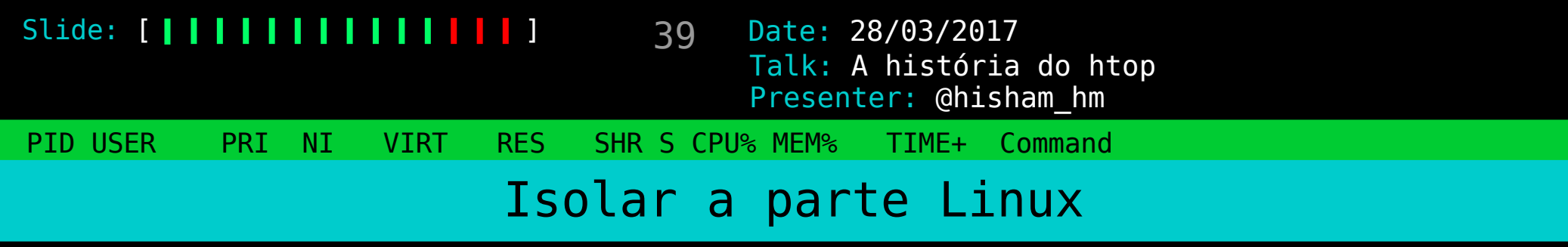

linux/ unsupported/ freebsd/

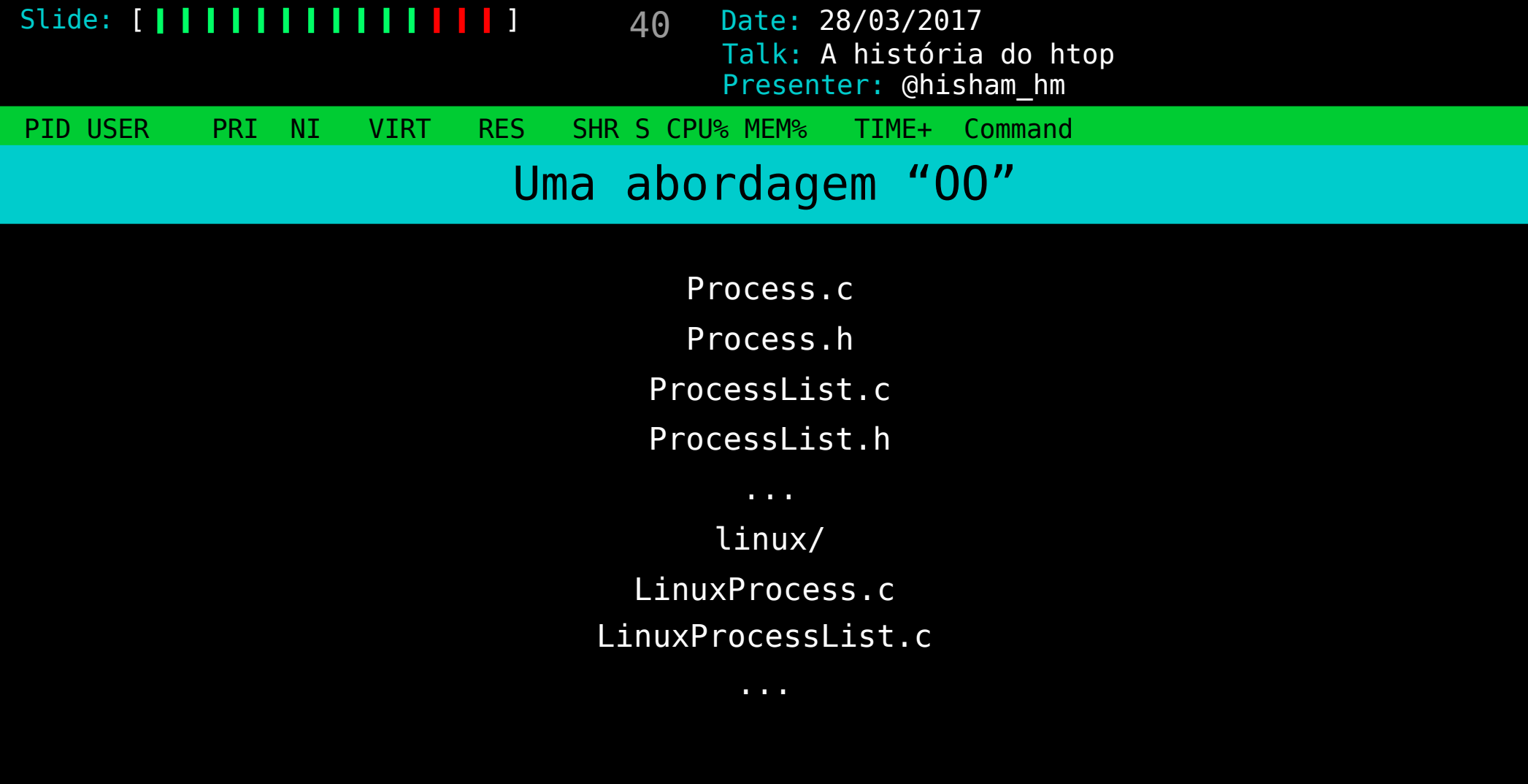

41 Date: 28/03/2017 PID USER PRI NI VIRT RES SHR S CPU% MEM% TIME+ Command Slide: [ | | | | | | | | | | | | | | | Presenter: @hisham\_hm Talk: A história do htop Subi para o GitHub e...

unsupported/ linux/ freebsd/

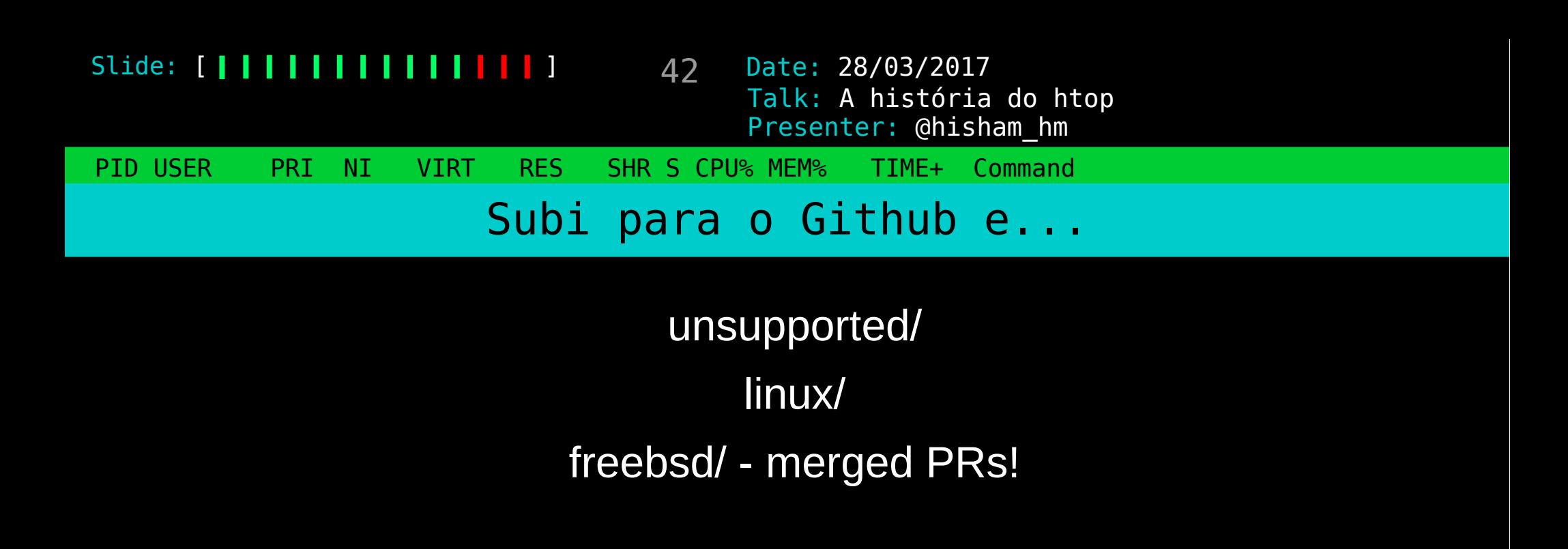

43 Date: 28/03/2017 PID USER PRI NI VIRT RES SHR S CPU% MEM% TIME+ Command Slide: [ | | | | | | | | | | | | | | | Presenter: @hisham\_hm Talk: A história do htop Subi para o Github e... unsupported/ linux/ freebsd/ openbsd/

44 Date: 28/03/2017 PID USER PRI NI VIRT RES SHR S CPU% MEM% TIME+ Command Slide: [ | | | | | | | | | | | | | | | Presenter: @hisham\_hm Talk: A história do htop Subi para o Github e... unsupported/ linux/ freebsd/ openbsd/ darwin/

45 Date: 28/03/2017 PID USER PRI NI VIRT RES SHR S CPU% MEM% TIME+ Command Slide: [ **| | | | | | | | | | | | |** | | Presenter: @hisham\_hm Talk: A história do htop Impacto positivo

> novas pessoas contribuindo sempre algo bom! maior diversidade de contribuições Galera do OpenBSD e a preocupação com segurança! alguém quer portar para o NetBSD? ...Cygwin!?

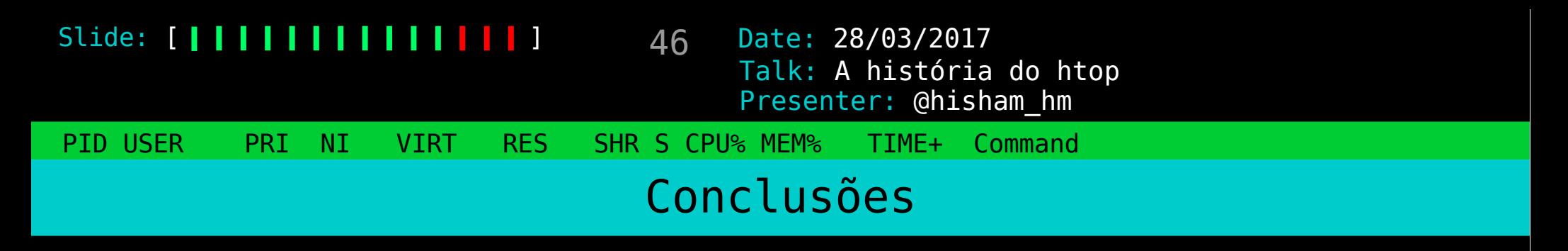

Siga os padrões da sua comunidade (código, empacotamento)

Portabilidade vale a pena mesmo

"Stratch your itch!"

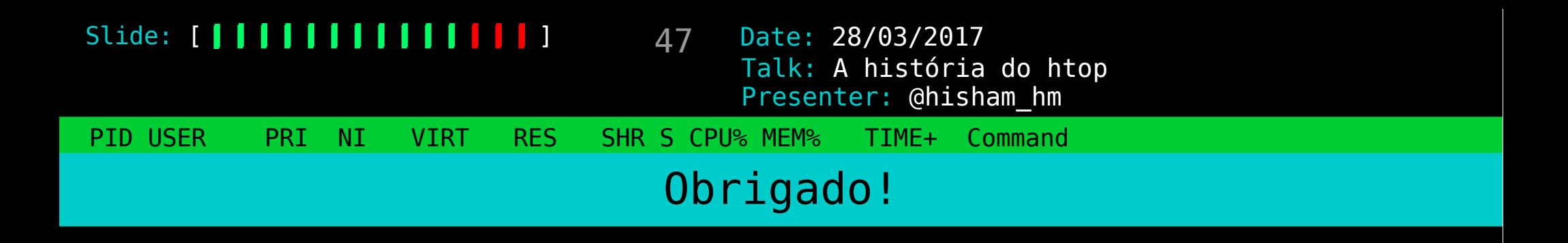

## http://hisham.hm/htop

# http://github.com/hishamhm/htop

@hisham\_hm